## **How to Create an Account**

1. Go to the application portal, click on **Create Account** either from the top menu or under the "Log In" text.

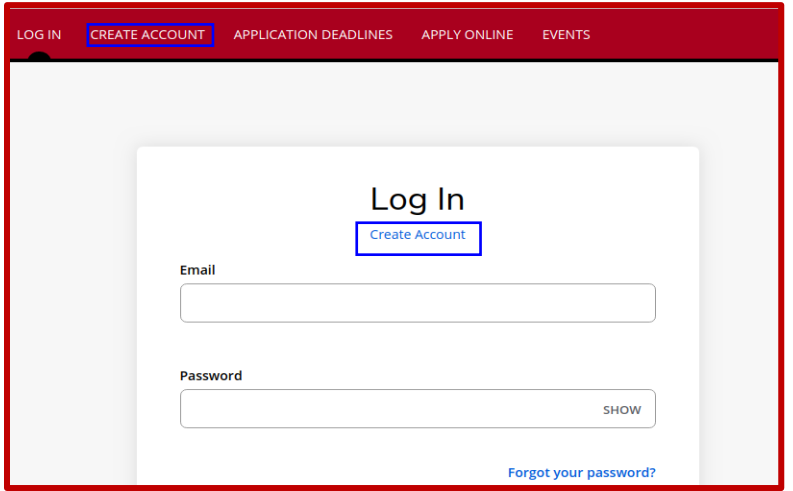

2. **Create Account** page will open. Fill out the information; input your name (as per your passport) and your permanent address.

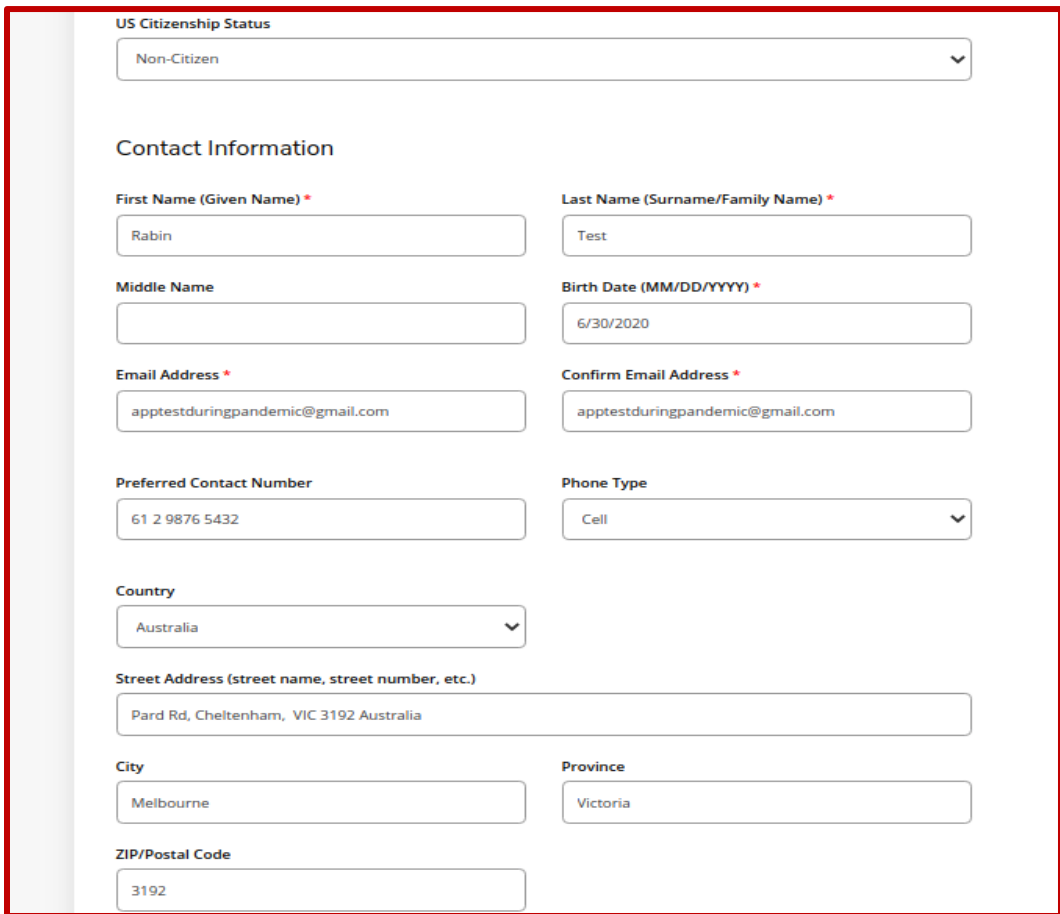

3. Under the **Academic Plans** section, first choose your **Degree Type (Associates, Bachelors, or Non-Degree).** Then choose your desired program from the **Academic Program of Interest** drop menu. Finally, choose your **Anticipated Entry Term**. After you fill out every required section in the page, input your password and click the **Create Account** button.

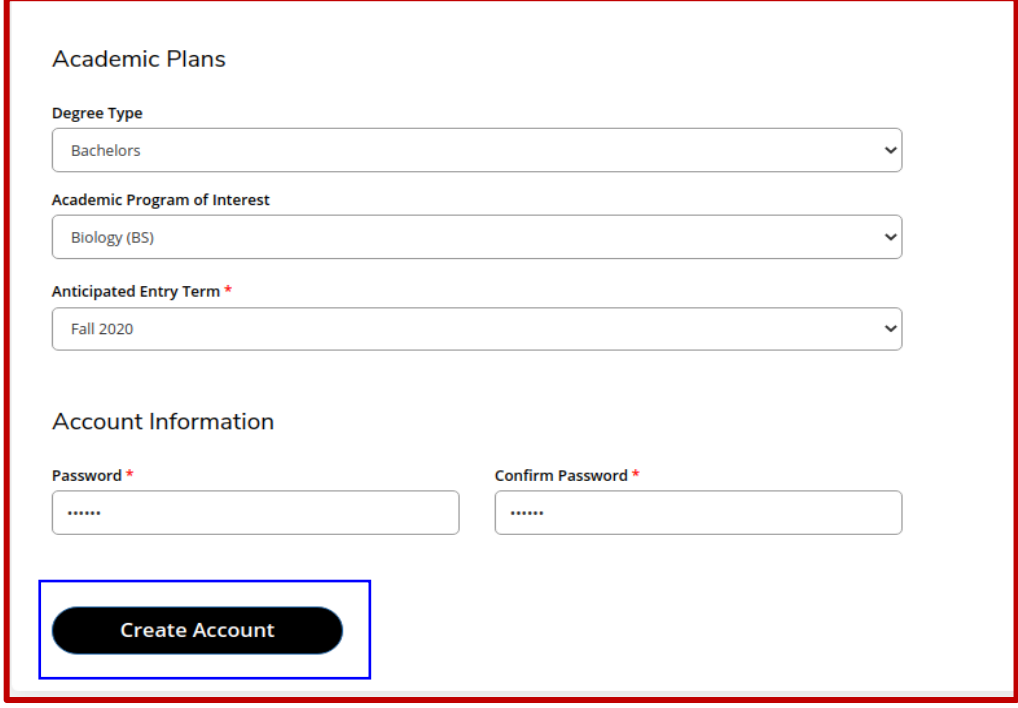

4. Your account will be created, and you will be directed to **My Account** page.

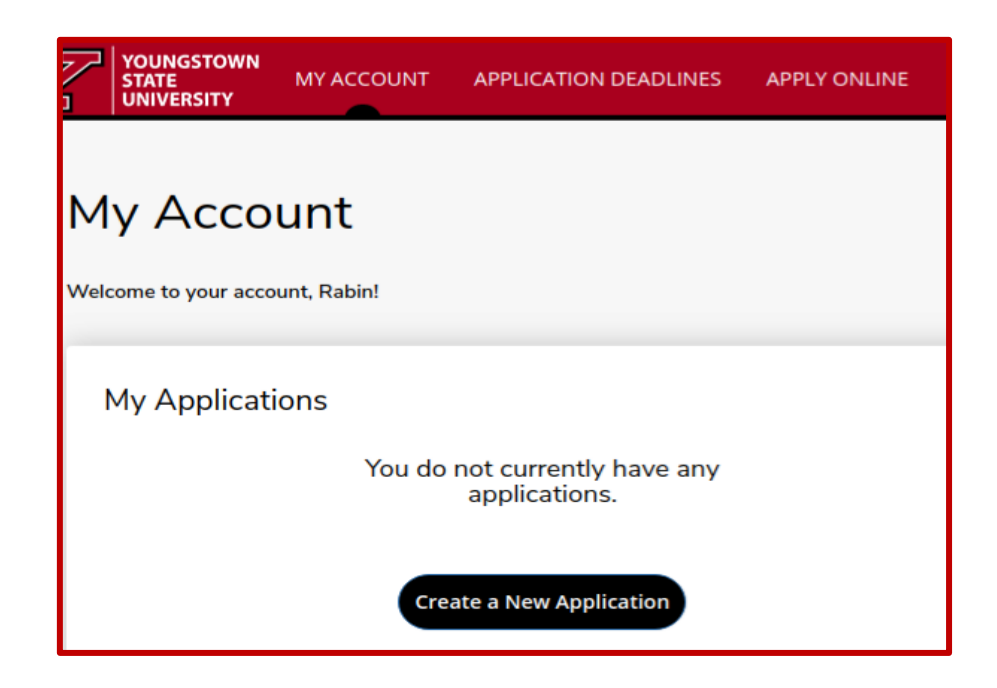